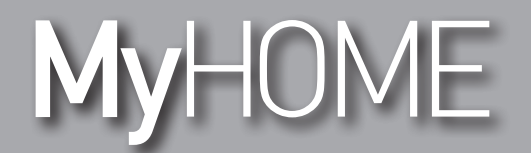

## **H/LN4691- 0 674 59 - 64170**

*Podręcznik oprogramowania*

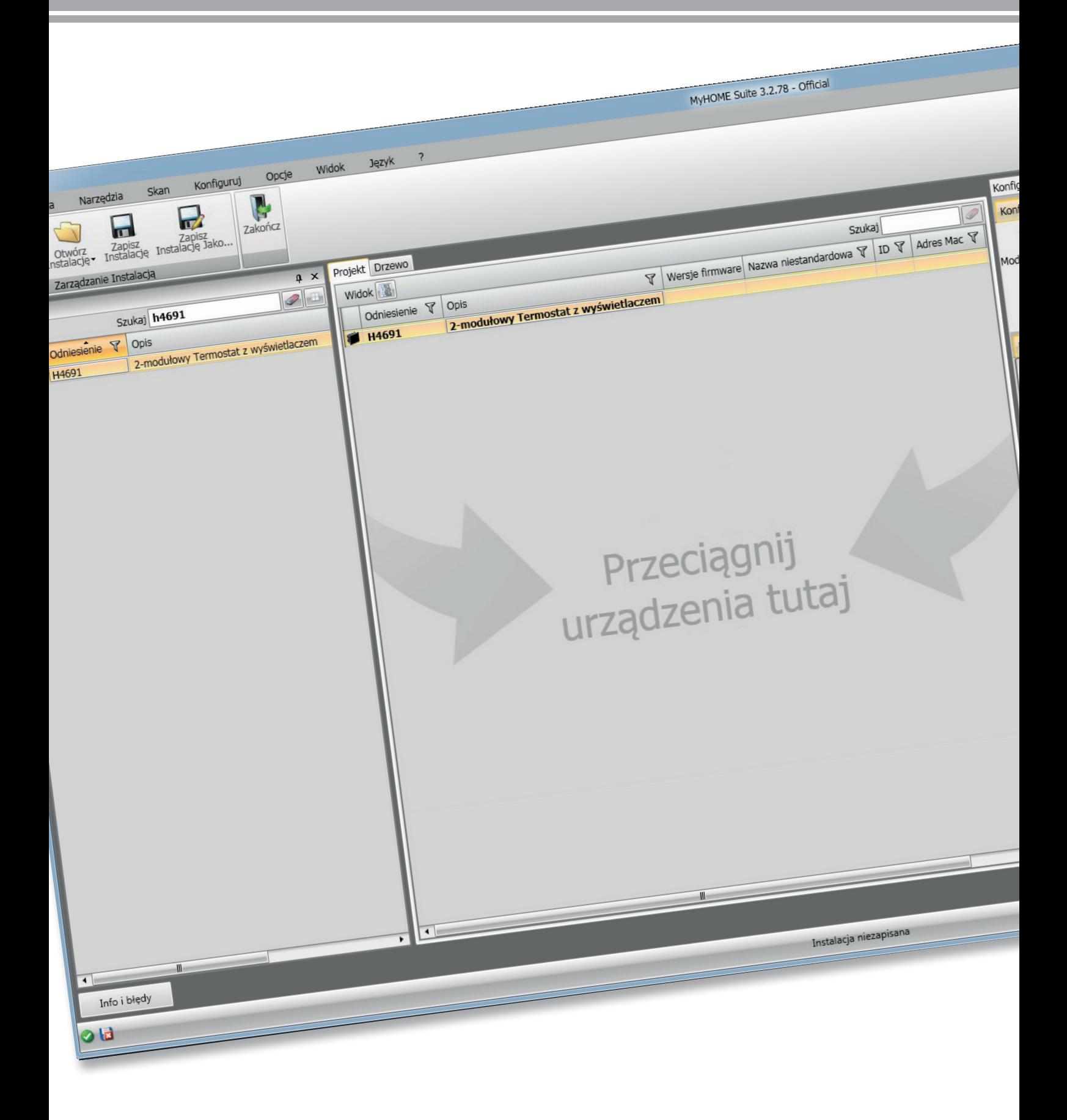

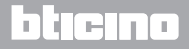

# MyHOME

*Podręcznik oprogramowania*

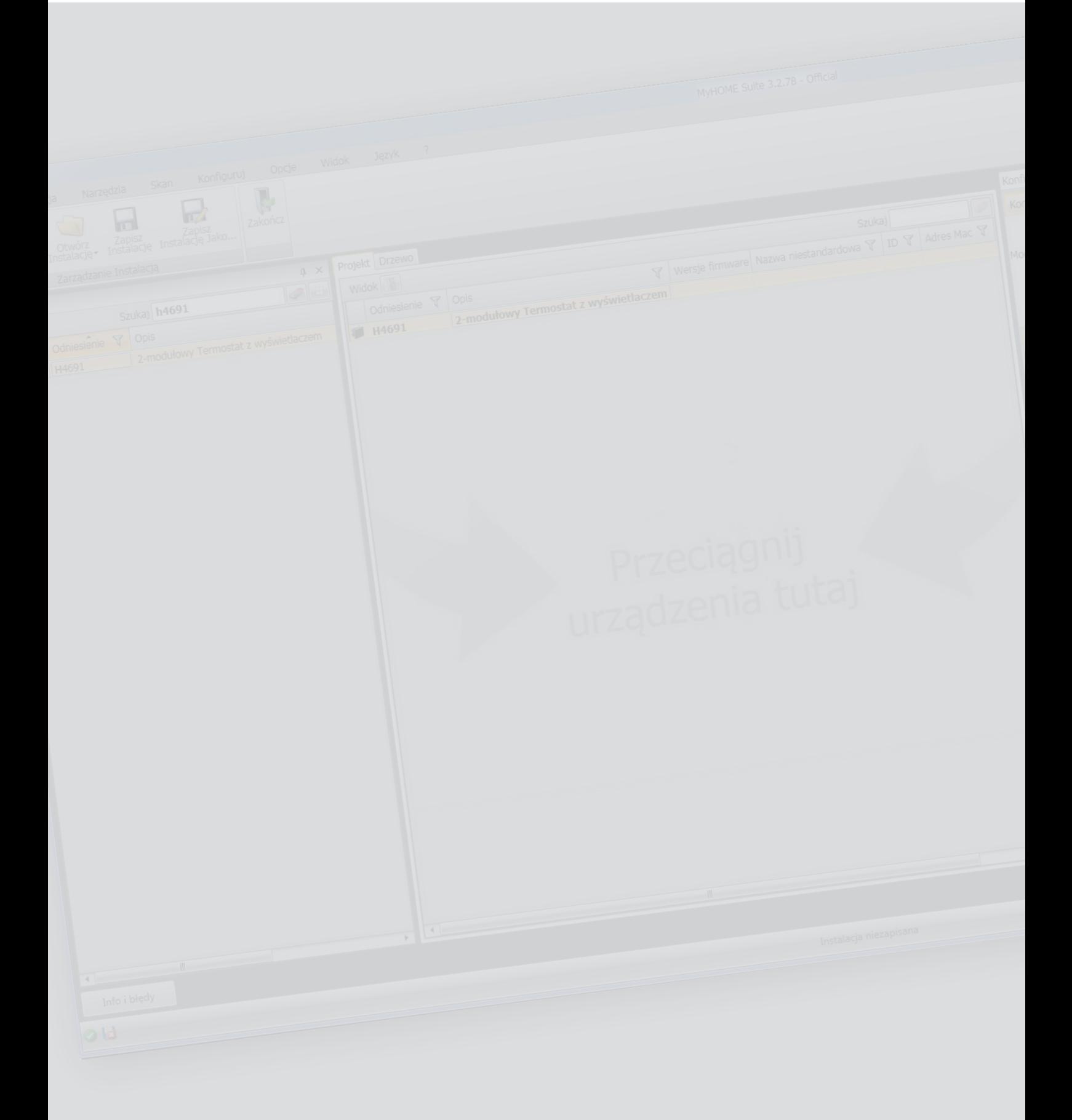

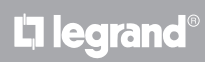

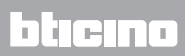

*Podręcznik oprogramowania*

### Spis treści

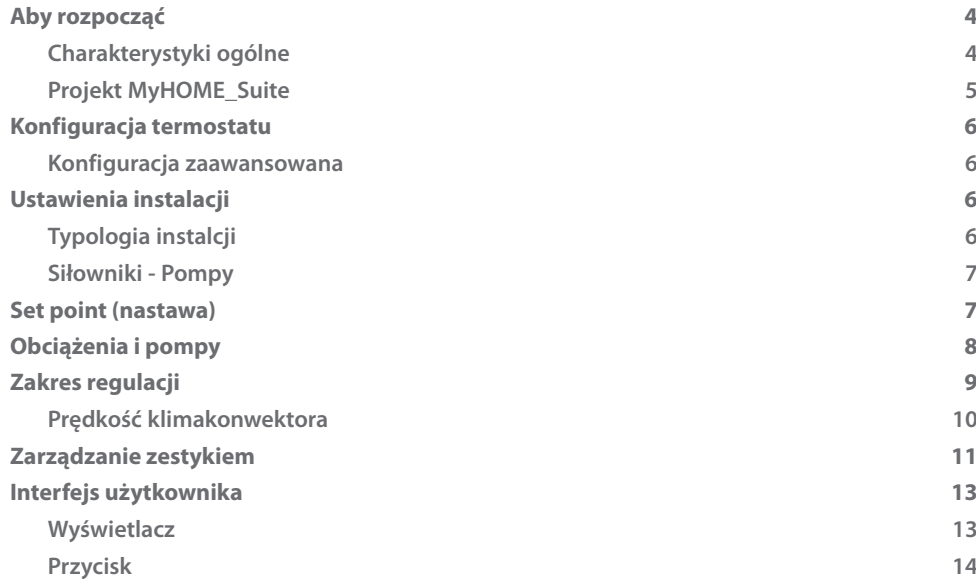

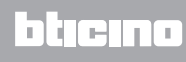

#### <span id="page-3-0"></span>**Aby rozpocząć**

#### **Charakterystyki ogólne**

Termostat z wyświetlaczem może być stosowany zarówno w instalacjach ogrzewania, jak i klimatyzacji i pozwala na regulację temperatury za pomocą pięciu trybów: Komfort, Eko, Ochrona przed zamarznięciem/ Zabezpieczanie przed przegrzaniem, Automatyczny, Ręczny. Podświetlany wyświetlacz pokazuje, w zależności od sposobu użytkowania, następujące informacje: funkcję i tryb, w którym się znajduje (funkcja ogrzewania, chłodzenia lub automatyczna; tryb Komfort, Eko, Ochrona przed zamarznięciem/ Zabezpieczanie przed przegrzaniem, Automatyczny, Ręczny tymczasowy lub Wyłączony), zmierzoną temperaturę otoczenia, temperaturę zadaną, prędkość fan-coil, stan zestyku lokalnego i stan strefy. Termostat może być używany w instalacjach termoregulacji MyHOME (sonda MyHOME z centralką), instalacjach przeznaczonych dla hoteli, mieszkań (instalacja pojedyncza). Konfiguracja może być wykonana przez wprowadzenie konfiguratorów do ich gniazd na tylnej części termostatu lub za pomocą oprogramowania MyHOME\_Suite.

Programowanie jest proste i intuicyjne: aby przełączyć między trybami, wystarczy nacisnąć przyciski **MODE,** + lub –.

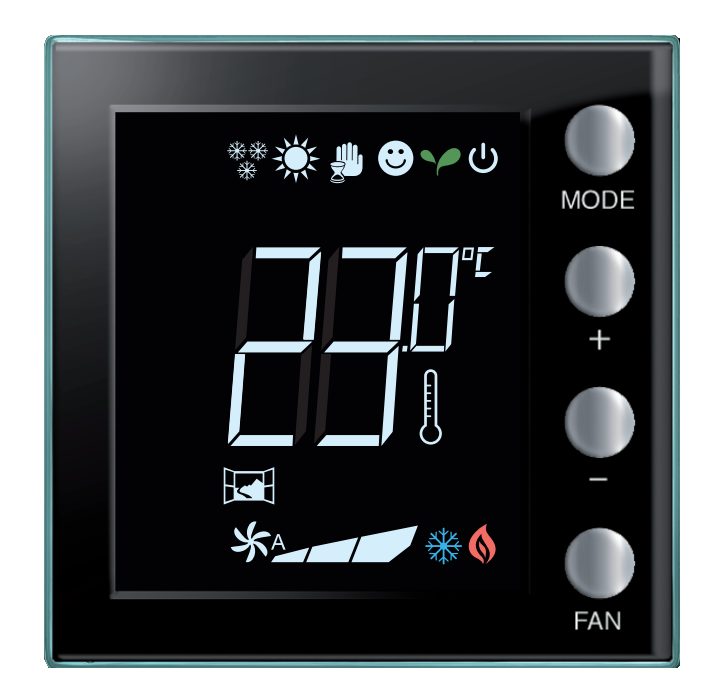

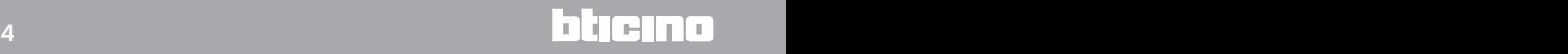

#### <span id="page-4-0"></span>**Projekt MyHOME\_Suite**

Aby skonfigurować urządzenie możesz utworzyć nowy projekt lub zacząć od już istniejącego, zmodyfikować go i odesłać do urządzenia.

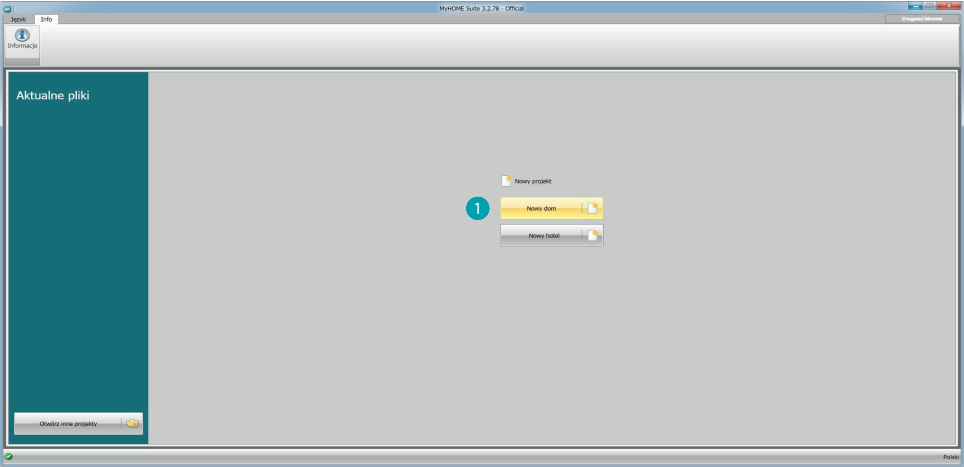

1. Kliknij, aby przejść do sekcji oprogramowania dotyczącej konfiguracji systemu dla nowy dom.

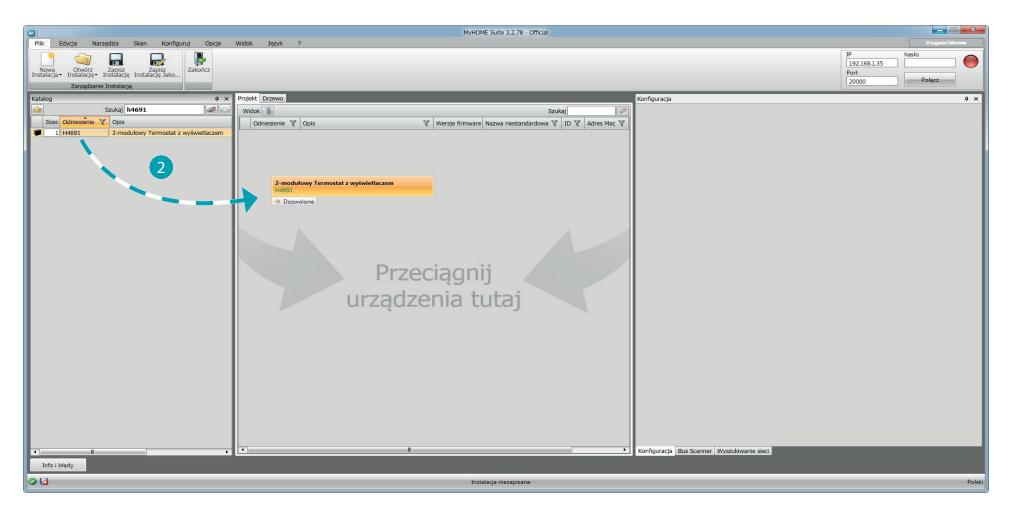

2. Wybierz urządzenie w obszarze katalogu i przeciągnij je do obszaru Projektu.

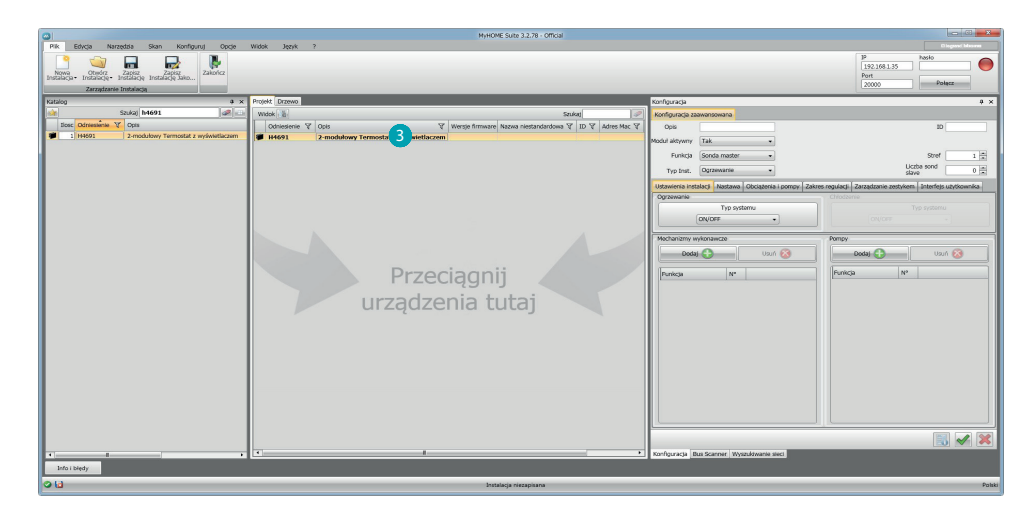

3. Po wybraniu urządzenia do skonfigurowania włączy się odnośne pole "Konfiguracja", które zostanie szczegółowo wyjaśnione poniżej.

#### <span id="page-5-0"></span>**Konfiguracja termostatu**

#### **Konfiguracja zaawansowana**

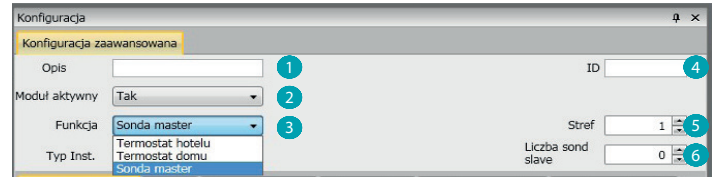

- 1. **Opis:** Wprowadź opis identyfikujący termostat w instalacji (np. "termostat strefy nocnej")
- 2. **Moduł włączony:** Włącz urządzenie do konfiguracji przez oprogramowanie
- 3. **Funkcja:** Wybierz funkcję Wybór funkcji zależy od typu systemu, w którym zainstalowany jest termostat

- Sonda Master: termostat jest zainstalowany w systemie MyHOME zarządzanym przez centralę;

- Termostat Hotel: Urządzenie zarządza termoregulacją pokoju lub obszaru ogólnodostępnego hotelu i jest kontrolowane przez hotelowe oprogramowanie nadzoru (HotelSupervision). - Termostat mieszkania: termostat jest częścią pojedynczej instalacji termoregulacji, która może się składać z jednej strefy.

- 4. **ID:** Wprowadź unikalny kod identyfikujący termostat wewnątrz systemu; lub wykryj go automatycznie za pomocą funkcji "Skanowanie systemu".
- 5. **Strefa:** Ustaw numer strefy instalacji, w której znajduje się termostat.
- 6. **Liczba sond slave:** Sondy Slave połączone z sondą Master służą do obliczenia średniej temperatury dużych pomieszczeń lub obszarów.

Każdy termostat może być połączony z 9 sondami bez pokrętła skonfigurowanymi jako SLAVE (centrala weźmie pod uwagę średnią temperaturę odczytaną przez sondy).

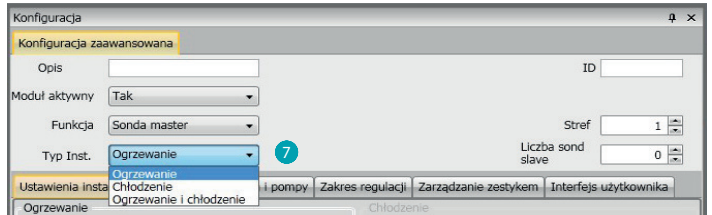

7. **Typ:** wybierz spośród wymienionych rodzaj zarządzania, dla którego zostanie zaprogramowany Termostat.

#### **Ustawienia instalacji**

#### **Typologia instalcji**

Termostat pozwala na zarządzanie każdego rodzaju systemem zarówno ogrzewania, jak i chłodzenia; wybierz Twój system spośród wymienionych.

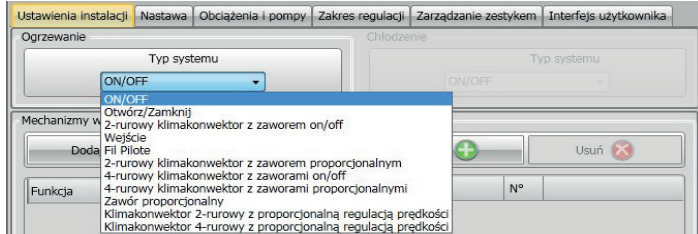

#### <span id="page-6-0"></span>**Siłowniki - Pompy**

Dla każdego Termostatu należy ustawić Siłowniki (mechanizmy wykonawcze) i/ lub Pompy, którymi będzie musiał zarządzać; wskazać Funkcję, do której są one przeznaczone (tylko ogrzewanie, tylko chłodzenie lub obydwa), numer jest przypisany przez oprogramowania w porządku rosnącym; można zmienić numer przypisany, wybierając go w odpowiednim polu, dostępne są wartości od 1 do 9.

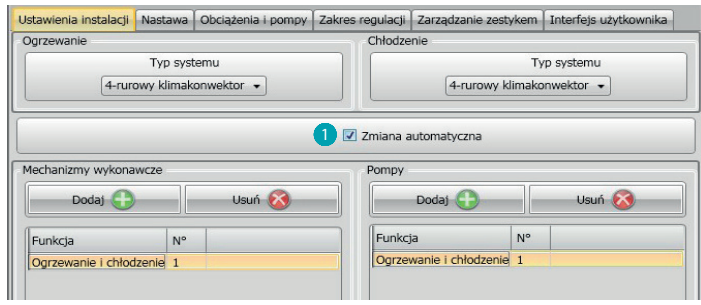

1. **Zmiana automatyczna** = w instalacjach z 4-rurowymi klimakonwektorami służącymi zarówno do ogrzewania jaki i chłodzenia lub w instalacjach, w których systemy obiegu wody do ogrzewania i chłodzenia są całkowicie niezależne, można włączyć tę funkcję, aby automatycznie zarządzać przełączaniem między ogrzewaniem i chłodzeniem.

N.B. Funkcja ta nie działa, gdy urządzenie jest skonfigurowane jako "Sonda Master".

#### **Set point (nastawa)**

Zarówno dla chłodzenia jak i ogrzewania oprogramowanie zapewnia trzy wstępnie ustawione poziomy temperatury; czyli:

- 1. Eko = temperatura, która umożliwia względną oszczędność energii.
- 2. Komfort = temperatura uważana za idealną dla dobrego samopoczucia.
- 3. Zabezpieczenie przed przegrzaniem (dla chłodzenia) Ochrona przed zamarzaniem (dla ogrzewania) = możliwa do ustawienia temperatura, na przykład w razie braku aktywności systemu, aby uniknąć niepotrzebnego zużycia energii, jednakże nie ryzykując uszkodzenia instalacji.

Można dostosować podstawowe wartości, pozostając w obrębie poziomów min (3 ° C) i Max (40 ° C).

Oprogramowanie nie akceptuje ustawienia sprzecznych wartości (np. Ochrona przed zamarzaniem nie może przekroczyć Eko itp.).

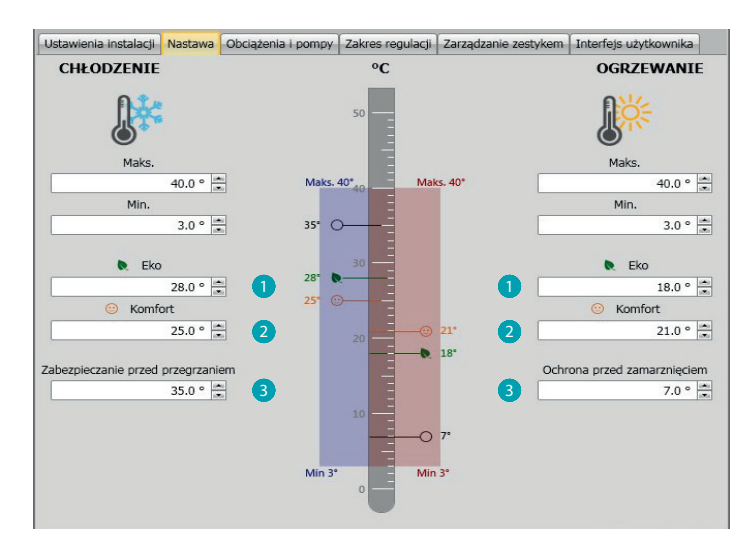

<span id="page-7-0"></span>*Podręcznik oprogramowania*

#### **Obciążenia i pompy**

Zarówno dla chłodzenia, jak i ogrzewania można ustawić kilka parametrów związanych z działaniem pomp i wentylatorów (dla klimakonwektorów).

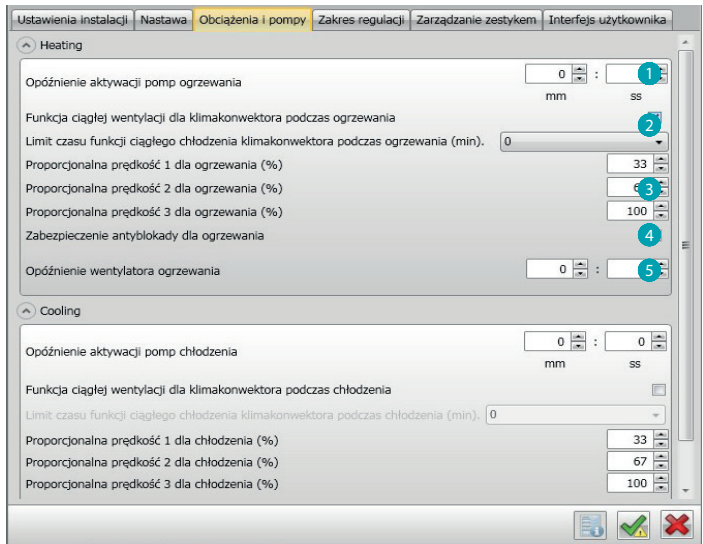

- 1. **Opóźnienie aktywacji pomp:** można ustawić czas opóźnienia dla aktywacji pomp w celu uniknięcia ich wcześniejszego włączenia w stosunku do otwarcia zaworów strefowych.
- 2. **Funkcja ciągłej wentylacji:** aby lepiej wykorzystać temperaturę klimakonwektora, można zdecydować się na przedłużenie działania wentylatora nawet po zamknięciu zaworów. Jeśli prędkość wentylatora jest w trybie "Automatycznym", można ustawić czas w przedziale od 1 do 254 minut lub na czas nieskończony. Jeśli jest wybrana jedna z 3 prędkości, czas trwania jest nieskończony.

**Uwaga:** Aktywowanie tej funkcji wyklucza możliwość, aby aktywować funkcję "Opóźnienie wentylatora".

- 3. **Proporcjonalna prędkość procentowo:** tylko dla klimakonwektorów, które zapewniają tę funkcję można zmienić ustawienia podstawowych wartości procentowych dla trzech prędkości.
- 4. **Zabezpieczenie przed blokadą:** W przypadku długotrwałego braku działania systemu, funkcja ta uruchamia zawory strefy przez dwie minuty w każdym tygodniu w celu uniknięcia ich zablokowania.
- 5. **Opóźnienie wentylatora:** ustawić czas opóźnienia aktywacji wentylatora, aby uniknąć, na przykład dla ogrzewania, że zbyt nagłe włączenie wentylatora spowoduje rozprzestrzenienie zimnego powietrza w pomieszczeniu.

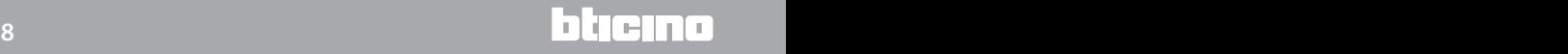

#### <span id="page-8-0"></span>**Zakres regulacji**

Za pomocą MyHOME\_Suite można ustawić próg zadziałania termostatu i inne zaawansowane funkcje, które zależą od rodzaju zainstalowanego systemu ogrzewania.

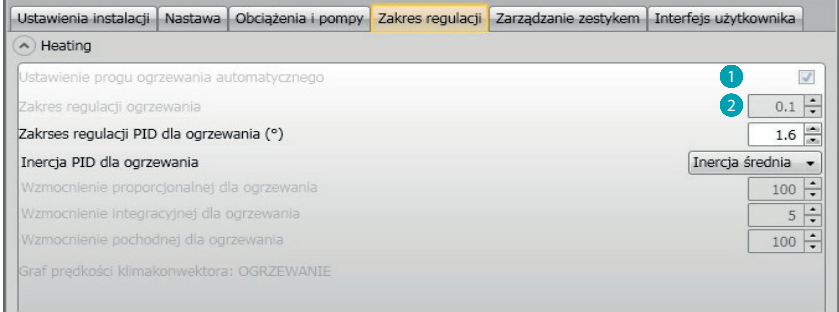

- 1. **Automatyczne ustawienie progu:** włączając ten parametr, zakres regulacji będzie zakresem domyślnym (0. 1°C). Natomiast wyłączając go, będzie można ustawić w następujący sposób.
- 2. **Zakres regulacji:** ten parametr określa próg zadziałania w stosunku do wartości zadanej; na przykład, przy wartości zadanej 20,0 °C dla ogrzewania i progu 0,1 °C instalacja wyłączy się po przekroczeniu 20,1 °C, a włączy się przy 19,9 °C.

W przypadku instalacji z klimakonwektorami próg może przyjmować wartości od 0,1 do 1 °C, w przypadku innych rodzajów instalacji od 0,1 do 0,5 ° C.

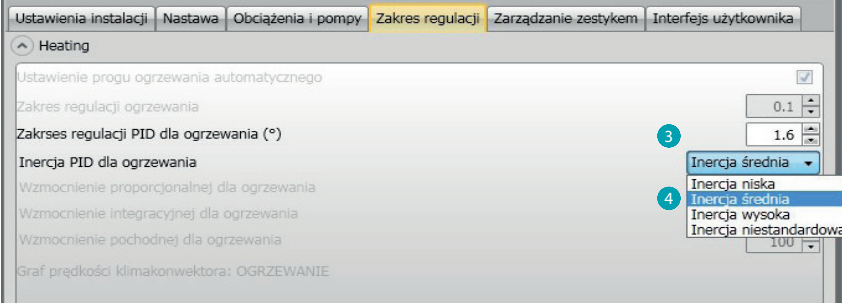

3. **Zakres regulacji PID (proporcjonalno-całkująco-różniczkujący):** ten parametr określa próg interwencji w stosunku do wartości zadanej.

Dla obciążeń proporcjonalnych należy użyć tego parametru zamiast dwóch poprzednich.

4. **Inercja termiczna PID:** termostat zarządza temperaturą w sposób zaawansowany poprzez sterowanie otwarciem zaworów lub prędkością wentylatorów klimakonwektorów, stosując niektóre parametry, które zależą od rodzaju zainstalowanego systemu; pozwala to zoptymalizować komfort oraz lepiej racjonalizować zużycie.

Oprogramowanie zapewnia trzy wstępnie ustawione poziomy zarówno dla ogrzewania, jak i chłodzenia.

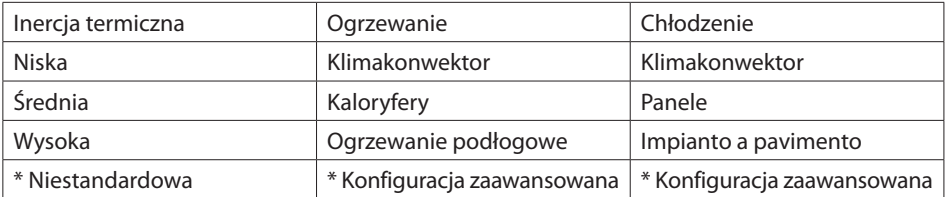

\* Dla bardziej doświadczonych instalatorów, opcja "Niestandardowa" pozwala zmienić poszczególne parametry, które określają algorytm tej funkcji; przed dokonaniem jakichkolwiek zmian wskazana jest konsultacja z kierownikiem-specjalistą ds instalacji cieplnych.

#### <span id="page-9-0"></span>**Prędkość klimakonwektora**

W przypadku systemów z klimakonwektorami i zaworami ON-OFF lub proporcjonalnymi można ustawić progi interwencji związane ze zmianą prędkości wentylatorów w stosunku do nastawy.

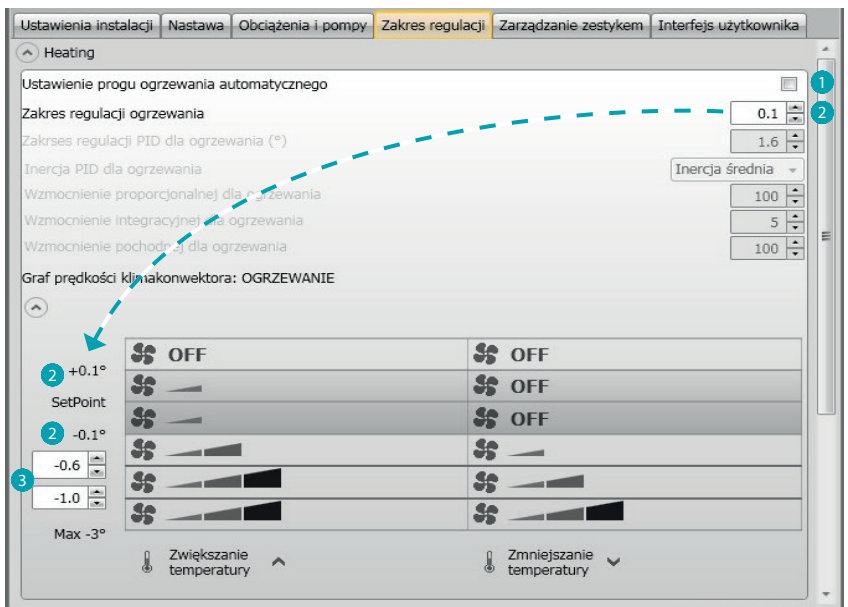

- 1. **Automatyczne ustawianie progu:** Wyłącz tę funkcję, aby dokonać ustawienia niestandardowego.
- 2. **Zakres regulacji:** Ustawiona wartość określa włączenie/wyłączenie klimakonwektora /-ów przy prędkości 1.
- 3. **Progi interwencji:** w tych polach można ustawić progi (różnice temperatur) według których nastąpi zmiana prędkości wentylatorów klimakonwektorów na prędkości 2 i 3.

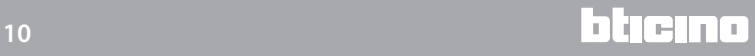

#### <span id="page-10-0"></span>**Zarządzanie zestykiem**

Po zmianie stanu zestyku lokalnego (otwarty / zamknięty) można przypisać konkretne działanie, które będzie zrealizowane w systemie; na przykład: po otwarciu okna w strefie 1 zostanie wyłączone ogrzewanie w tejże strefie.

Ustawienia te są możliwe i można je zmieniać zarówno dla ogrzewania, jak i chłodzenia.

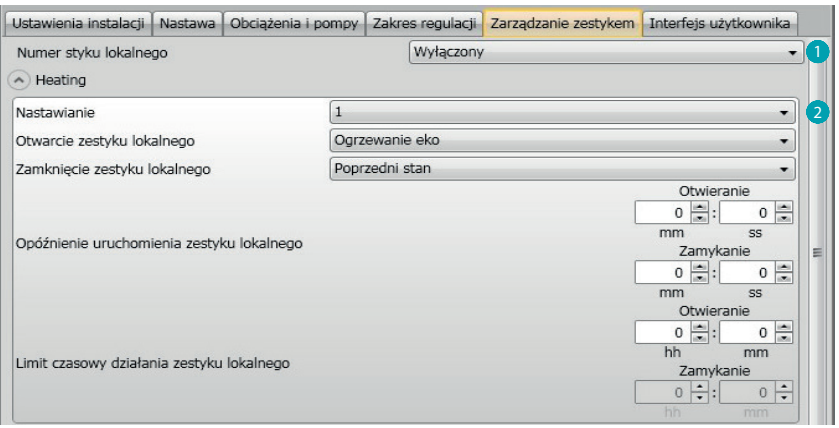

- 1. Numer styku lokalnego: Włączając adres z listy, będzie można użyć funkcji "zestyk" systemu scs.
- 2. **Nastawianie:** Istnieją trzy zaprogramowane ustawienia, wybierając jedno z nich w polach poniżej zobaczysz odpowiadające mu działanie w przypadku Otwarcia i Zamknięcia zestyku.
	- 2.1 **Niestandardowe:** jeśli wstępnie skonfigurowane rozwiązania nie były zadowalające, można wybrać opcję Niestandardowa, która pozwala na dostosowanie działania w przypadku otwarcia i zamknięcia zestyku, wybierając je spośród tych, które znajdują się w odnośnych polach.

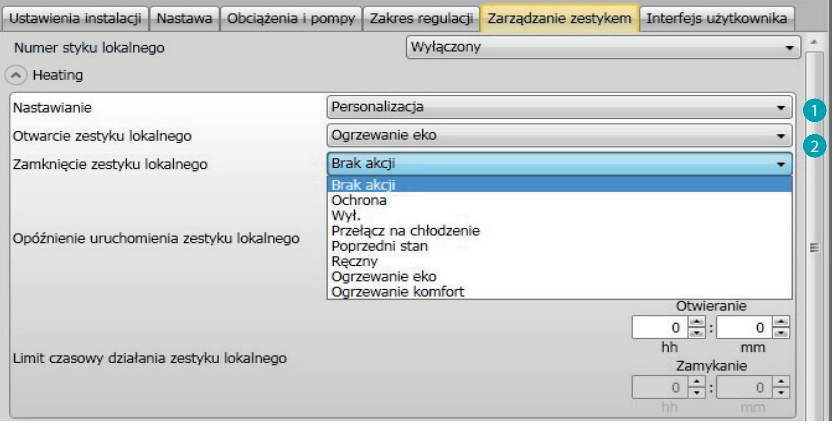

- 1. **Nastawianie -Niestandardowe:** Ustawienie spersonalizowane.
- 2. **Otwieranie/zamykanie zestyku lokalnego:** ustawienie akcji następującej po zmianie stanu zestyku lokalnego termostatu.

*Podręcznik oprogramowania*

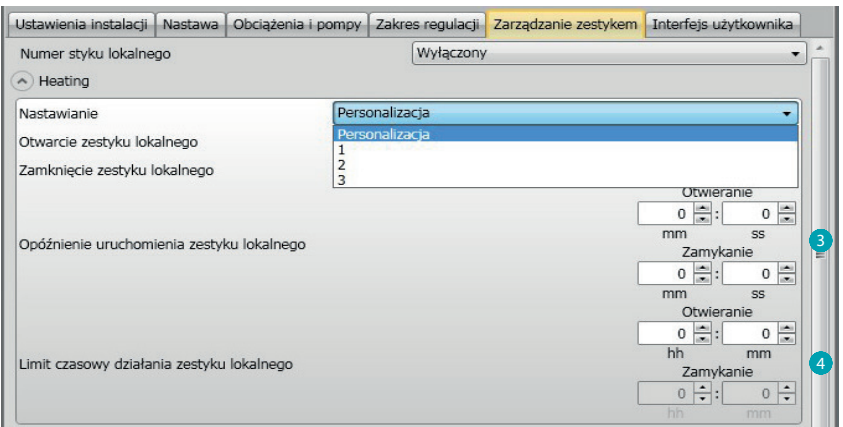

- 3. **Opóźnienie uruchomienia:** można ustawić czas opóźnienia między zdarzeniem otwierania/ zamykania zestyku i następującą po nim akcją. Na przykład: jeśli otworzę okno, wyłączenie ogrzewania w tej strefie nastąpi po upływie 1 minuty (Ustawione Opóźnienie uruchomienia), jeżeli w międzyczasie okno zostanie ponownie zamknięte, wyłączenie nie nastąpi.
- 4. **Limit czasowy działania:** Możesz określić maksymalny czas trwania akcji określonej przez zestyk lokalny.

**Na przykład:** otwarcie okna powoduje wyłączenie ogrzewania w danej strefie; po upływie jednej godziny (ustawiony limit czasu), ogrzewanie ponownie się włącza, mimo że okno jest nadal otwarte.

#### <span id="page-12-0"></span>**Interfejs użytkownika**

Ta część oprogramowania umożliwia ustawienie niektórych funkcji związanych z wyświetlaniem na ekranie i możliwościami użytkownika w zakresie interakcji z termostatem.

#### **Wyświetlacz**

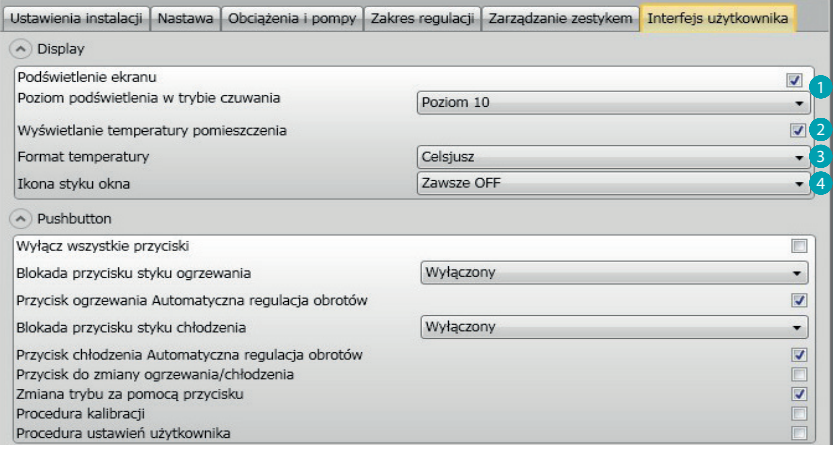

- 1. **Podświetlenie:** Można ustawić podświetlenie wyświetlacza podczas trybu czuwania termostatu, decydując, czy je włączyć, a jeśli włączone, czy ustawić poziom jasności.
- 2. **Wyświetlanie tempratury pomieszczenia:** Włącza/wyłącza wyświetlanie temperatury zmierzonej lokalnie przez termostat.
- 3. **Format temperatury:** Pozwala na ustawienie jednostki miary temperatury stosowanej dla wszystkich wyświetleń; wybrać jednostkę używaną miejscowo między Celsjuszem i Fahrenheitem.
- 4. **Ikona styku okna:** Funkcja ta pozwala na określenie, czy i w jakich przypadkach powinna się pojawić na wyświetlaczu ikona wskazująca na aktywację styku lokalnego.

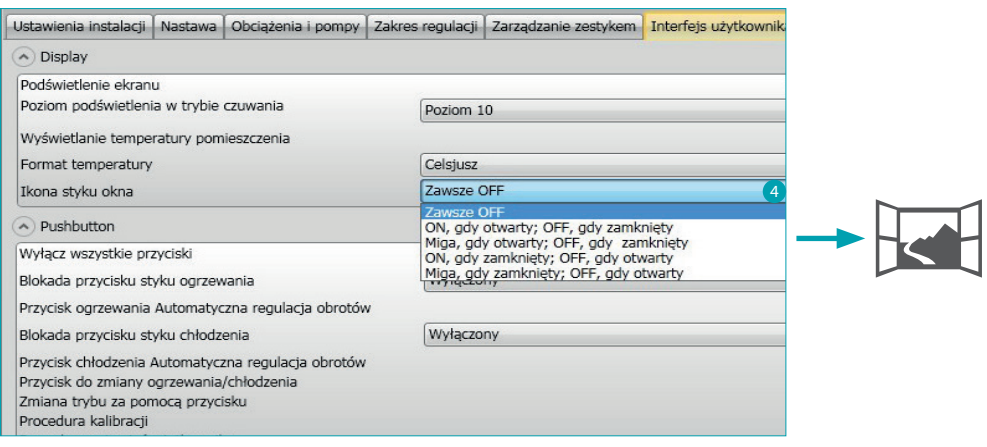

#### <span id="page-13-0"></span>**Przycisk**

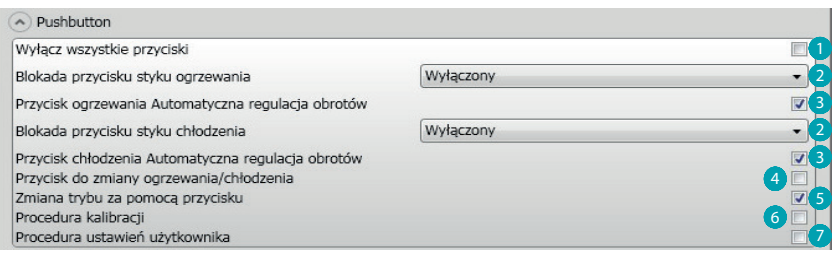

- 1. Wyłącz wszystkie przyciski: Włączenie tej opcji uniemożliwia użytkownikowi korzystanie z przycisków do interakcji z urządzeniem.
- 2. Blokada przycisku styku ogrzewania /chłodzenia: włączenie tej opcji uniemożliwia użytkownikowi korzystanie z przycisków do interakcji z urządzeniem w zależności od stanu styku lokalnego.
	- Istnieją trzy możliwości wyboru:
	- Wyłączony
	- Włączony, gdy zdalny styk jest otwarty
	- Włączony, gdy zdalny styk jest zamknięty.
- 3. Prędkość automatyczna dla przycisku Ogrzewania /Chłodzenia: Włącza lub wyłącza możliwość wyboru automatycznej prędkości przez sondę za pomocą przycisku FAN.
- 4. Przycisk do zmiany ogrzewania /chłodzenia: Włącza lub wyłącza zmianę funkcji (ogrzewanie lub chłodzenie lub zmiana automatyczna) przez naciśnięcie (co najmniej 7") przycisku MODE.
- 5. Zmiana trybu za pomocą przycisku: włącza lub wyłącza wybór trybów (Eko/Komfort/ Ochrona przed zamarznięciem/ Zabezpieczanie przed przegrzaniem w zależności od rodzaju instalacji) za pomocą przycisku MODE.
- 6. Procedura kalibracji: pozwala włączyć i wyłączyć możliwość, aby wejść do menu lokalnej kalibracji sondy.
- 7. Procedura ustawień użytkownika: pozwala włączyć i wyłączyć możliwość, aby wejść do menu ustawień użytkownika sondy.

*Podręcznik oprogramowania*

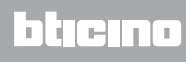

**BTicino SpA Viale Borri, 231 21100 Varese www.bticino.it**